# **Toolkit Documentation**

*Release 0.0.0*

**Yufei Li**

October 12, 2015

#### Contents

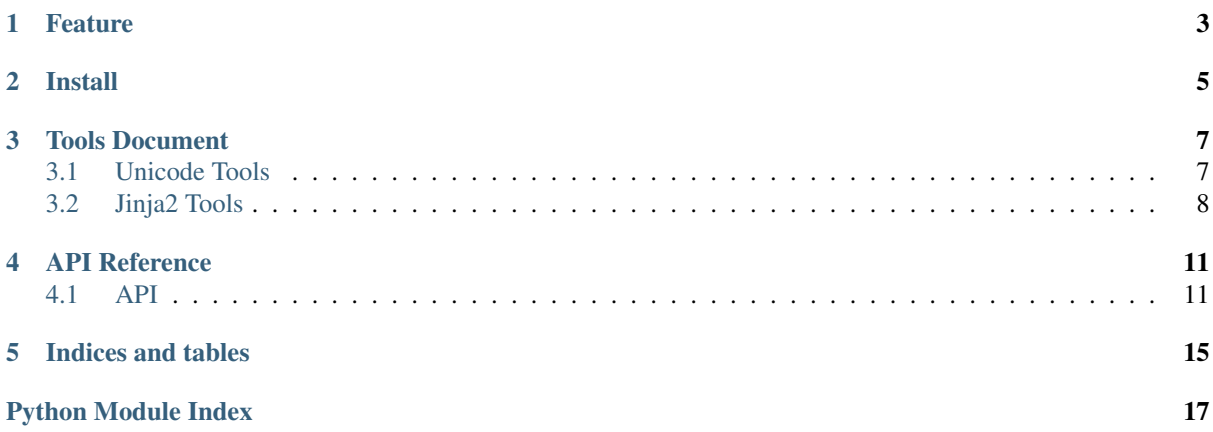

Toolkit is a library has some utils and helper function. It's also have a command line tool for managing scripts writed with python & bash.

• *[Feature](#page-6-0)*

- *[Install](#page-8-0)*
- *[Tools Document](#page-10-0)*
- *[API Reference](#page-14-0)*

# **Feature**

- <span id="page-6-0"></span>• Easy to refactor, every tools as a module.
- Pure python implemented.
- Continual developing && updating.

# **CHAPTER 2**

**Install**

#### <span id="page-8-0"></span>pip

pip install toolkit

#### source

```
git clone https://github.com/yufeiminds/toolkit.git
cd toolkit
python setup.py install
```
### **Tools Document**

#### <span id="page-10-1"></span><span id="page-10-0"></span>**3.1 Unicode Tools**

ulib is a library for processing the unicode character or string more pythonic.

Warning: This module not finished, don't use it on product environment.

#### **3.1.1 Common**

```
from toolkit import ulib
ulib.is_digital(u'9')
>>> True
ulib.is_digital(u'q')
>>> False
```
#### **3.1.2 Chinese**

if the param is not unicode, is\_cn() will raise a NotUnicodeException.

```
from toolkit import ulib
ulib.is_cn(u'äÿ■')
>>> True
ulib.is_cn(u'c')
>>> False
try:
    ulib.is_cn('äÿ■')
except NotUnicodeException as e:
   pass
```
the has\_cn() test if there is chinese unicode character in the unicode string.

```
ulib.has_cn(u'Here is a äÿ■æŰĞ character.')
>>> True
ulib.has_cn(u'Here is not any chinese character.')
>>> False
```
cnlen() also can caculate unicode string that contained chinese character length simply,

```
ulib.cnlen('Here is äÿmæŰĞ')
>>> 12
```
Note: cnlen() caculate one full-width character as two halt-width characters.

# <span id="page-11-0"></span>**3.2 Jinja2 Tools**

The tpl module has some helper function implements base on jinja2 for human.

#### **3.2.1 Environment**

*Register* is a fast function for injecting function to jinja2 environment that create by  $tpl$ ,

```
Note: register must be call before the jinja2 environment has been created.
```
Environment can be created by:

• create\_env\_by\_folder

```
Tip: the create_env_by_folder() based on jinja2.environment with
jinja2.FileSystemLoader()
```
Generally speaking, there are three ways to call a register

- immutable function
- decorator
- decorator with name

Toolkit implemented 2 register for jinja2 environment:

#### register\_filter

```
register_filter('lower', str.lower)
@register_filter
def lower(s):
   return s.lower()
@register_filter('lower')
def xxx_lower():
    return s.lower()
```
and you can use it on jinja2 template:

```
{{HERE is a Demo | lower }}
```

```
>>> here is a demo
```
#### register\_test

the register\_test() can register the test function, use it on template:

```
register_test('digital', lambda v: type(v) in (int, float))
@register_test
def digital(v):
    return type(v) in (int, float)
```

```
@register_test('digital')
def test_if_it_is_digital():
   return type(v) in (int, float)
```
 ${ {\f 9 is digital }}$ 

#### **3.2.2 Template**

See the template as an object, get\_template() get template object from absolute path.

For example, the template has:

```
\{\, % macro add(a, b) -\, %}
    {{a + b}}
{%- endmacro %}
```
And call the macro as template object method.

```
tpl = get_template('template.tpl')
print(tpl.add(1, 2))
>>> 3
```
We also can render jinja2 template file with absolute path.

A simple template as follow:

```
This is a test template
```

```
{f} title }
```
Then write render code by single line.

```
render('template.tpl', name='toolkit')
```
### **API Reference**

#### <span id="page-14-3"></span><span id="page-14-1"></span><span id="page-14-0"></span>**4.1 API**

#### <span id="page-14-2"></span>**4.1.1 Ulib**

ulib is a library for processing the unicode character or string more pythonic.

Warning: This module not finished, don't use it on product environment.

#### Support:

• Chinese

```
toolkit.ulib.cnlen(us)
```
Calculate the length of unicode string. length of chinese character is 2.

Parameters **us** – Unicode string.

Returns Bool Value

```
toolkit.ulib.f2h(u)
```
Parameters **us** – Unicode character or string.

#### Returns

toolkit.ulib.**has\_cn**(*us*)

Test if the unicode string contain an unicode chinese character.

Parameters **us** – Unicode string.

Returns Bool Value

```
toolkit.ulib.is_cn(u)
```
Test if the unicode character is a chinese character.

Parameters **u** – Unicode character.

Returns Bool Value

```
toolkit.ulib.is_digital(u)
```
Test if the unicode character is a digital.

Parameters **u** – Unicode character.

Returns Bool Value

#### <span id="page-15-1"></span><span id="page-15-0"></span>**4.1.2 Tpl**

The tpl module has some helper function implements base on jinja2 for human.

```
toolkit.tpl.create_env_by_folder(folder)
    Create jinja2 environment with jinja2.FileSystemLoader()
```
Parameters **folder** – folder path.

Returns jinja2 environment object.

```
toolkit.tpl.get_template(template_path)
     Get template object from absolute path.
```
For example, the template has:

```
\{\frac{8}{3} \text{ macro add}(a, b) -\frac{8}{3}\}\{{a + b}}
{%- endmacro %}
```
And call the macro as template object method.

```
tpl = get_template('template.tpl')
print(tpl.add(1, 2))
>> 3
```
Parameters **template\_path** – template absolute path.

Returns template object

```
toolkit.tpl.proxy_register(register_funtion)
     Proxy a function to a register function.
```
Parameters register\_funtion – a function need to proxy.

Returns a proxy wrapper

toolkit.tpl.**register\_filter**(*excepted*, *filter\_function=None*)

Add default filter function to template rendered environment. Register provide 3-way to add a function to environment and use on template.

```
register_filter('lower', str.lower)
@register_filter
def lower(s):
   return s.lower()
@register_filter('lower')
def xxx_lower():
   return s.lower()
```
toolkit.tpl.**register\_test**(*excepted*, *filter\_function=None*)

Add default test function to template rendered environment. Register provide 3-way to add a function to environment and use on template.

```
register_test('digital', lambda v: type(v) in (int, float))
@register_test
def digital(v):
   return type(v) in (int, float)
@register_test('digital')
def test_if_it_is_digital():
   return type(v) in (int, float)
```
toolkit.tpl.**render**(*template\_path*, *output\_file=None*, *\*\*kwargs*) Render jinja2 template file use absolute path.

#### Usage

A simple template as follow:

```
This is a test template
```
 ${f}$  title  $}$ 

Then write render code by single line.

render('template.tpl', name='toolkit')

#### Parameters

- **template\_path** absolute file path of template file.
- **output\_file** the path of output file.
- **kwargs** keyword arguments for template.

**CHAPTER 5**

# **Indices and tables**

- <span id="page-18-0"></span>• genindex
- modindex
- search

Python Module Index

<span id="page-20-0"></span>t

toolkit.tpl, [12](#page-15-0) toolkit.ulib, [11](#page-14-2)

Index

# C

cnlen() (in module toolkit.ulib), [11](#page-14-3) create\_env\_by\_folder() (in module toolkit.tpl), [12](#page-15-1)

# F

f2h() (in module toolkit.ulib), [11](#page-14-3)

# G

get\_template() (in module toolkit.tpl), [12](#page-15-1)

# H

has cn() (in module toolkit.ulib), [11](#page-14-3)

# I

is\_cn() (in module toolkit.ulib), [11](#page-14-3) is\_digital() (in module toolkit.ulib), [11](#page-14-3)

# P

proxy\_register() (in module toolkit.tpl), [12](#page-15-1)

# R

register\_filter() (in module toolkit.tpl), [12](#page-15-1) register\_test() (in module toolkit.tpl), [12](#page-15-1) render() (in module toolkit.tpl), [12](#page-15-1)

# T

toolkit.tpl (module), [12](#page-15-1) toolkit.ulib (module), [11](#page-14-3)